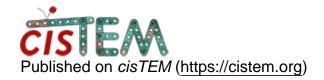

Home > How to export the list of rejected mirographs or a group into a text file

## How to export the list of rejected mirographs or a group into a text file

Wed, 10/24/2018 - 05:53 #1

abhinavkv

| How to export the list of rejected mirographs or a group into a text file                                                                                                    |
|----------------------------------------------------------------------------------------------------|
| Hi,                                                                                                    |
| I have cleaned up my data by manual inspection and removed bad micrographs into a new group and used the invert of the group to proceed with the processing. However, I would ideally like to do processing on the same dataset in relion (by removing the same bad micrographs). I can do that if I can get hold of a text file that has the details of the all the micrographs that have been removed by me earlier in cistem. Is it possible to generate such a list somehow? |
| Regards,                                                                                                    |

Abhinav.

timgrant

Hi Abhinav.

Hi Abhinav.

I believe what you want to do is described on this page :-

http://cistem.org/documentation#tab-1-16 under "Images in a Group".

please let me know if that's not what you want!

Tim

|   | $\sim$ | ın  | Or.    | register  | +^  | n - n + | 00 mm    | <b>こへいせつ</b> |
|---|--------|-----|--------|-----------|-----|---------|----------|--------------|
|   | ( )( ) | 111 | ( )    | TECHNIEL  | 1() | 10051   | (2011111 | 121115       |
| ı |        |     | $\sim$ | 1 Oqiotoi |     |         | 0011111  | 101110       |
|   |        |     |        |           |     |         |          |              |

 $\textbf{Source URL:} \underline{\text{https://cistem.org/how-export-list-rejected-mirographs-or-group-text-file?page=0}}\\$